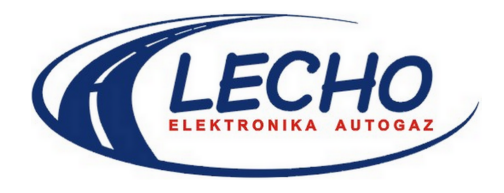

15-124 Białystok ul. Gen. Andersa 5D/4 tel. (085) 675 45 03; fax. (085) 675 52 34 *www.lecholpg.pl*

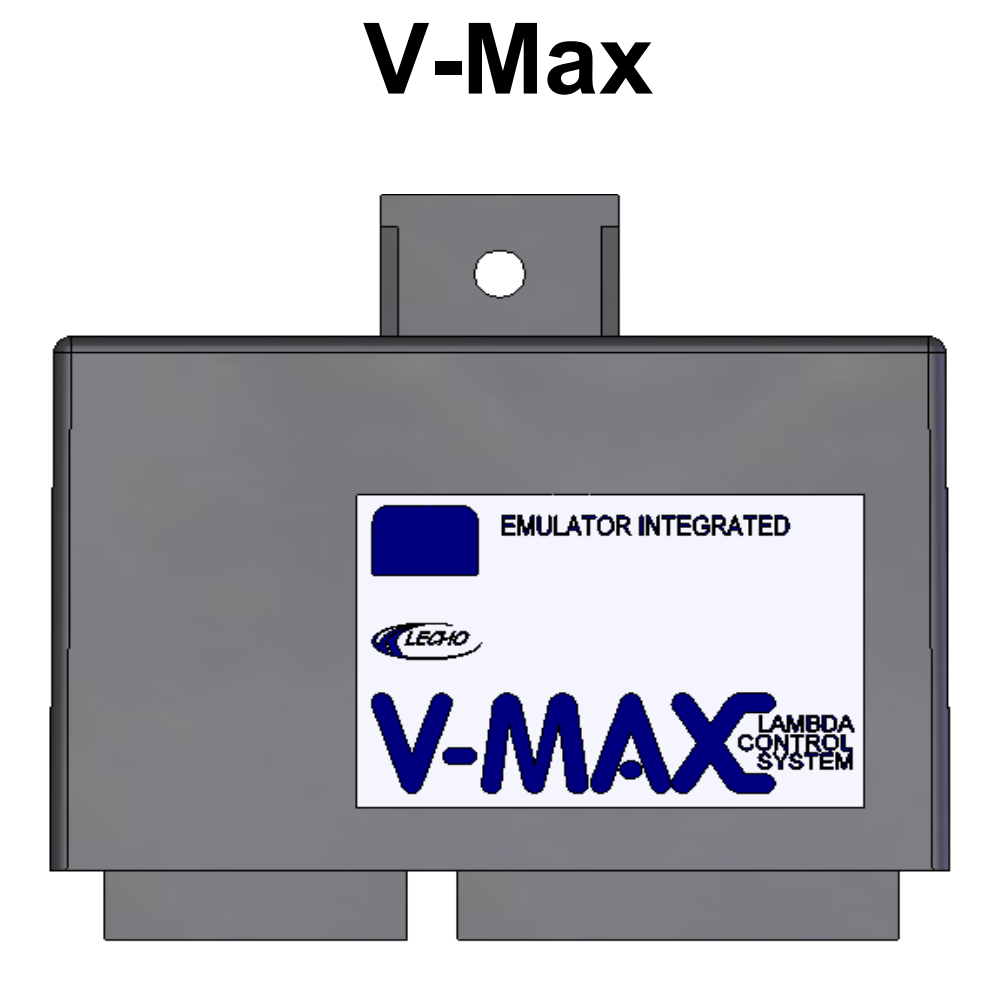

# OPIS STROJENIA STEROWNIKA PRZY POMOCY PROGRAMU KOMPUTEROWEGO **V-MAX**

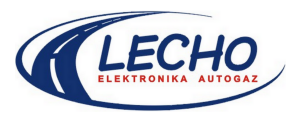

# **Spis treści:**

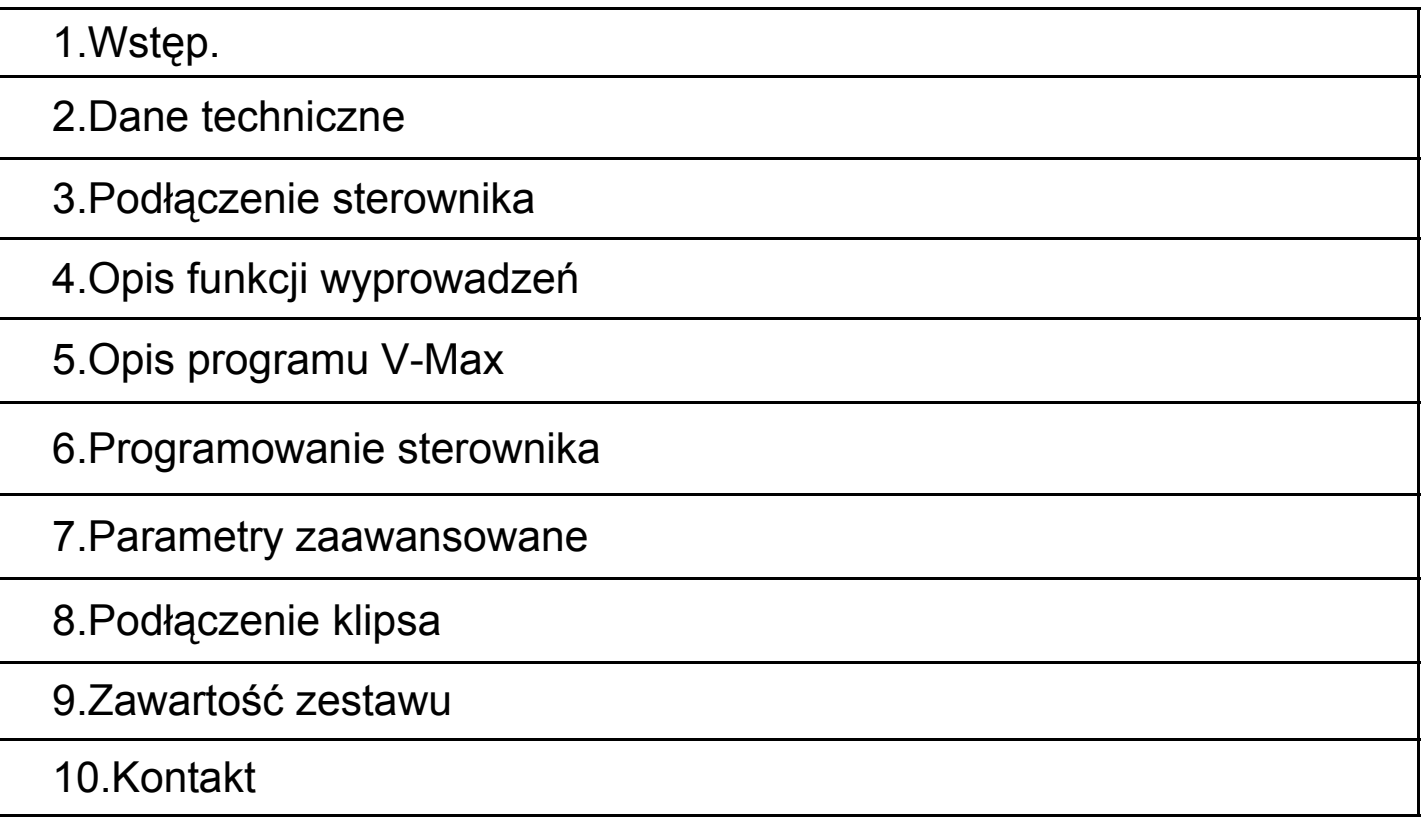

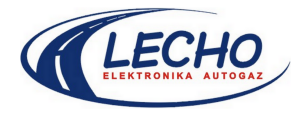

### **Instrukcja obsługi i strojenia sterownika V-Max 1. Wstęp**

Zapraszamy do zapoznania się z naszym produktem w niniejszej instrukcji.

Firma **LECHO Elektronika Autogaz** dołożyła wszelkich starań aby dostarczony państwu produkt był najwyższej jakości. Nasze wyroby przechodzą staranną selekcję we wszystkich etapach produkcji, stosowanie najnowszych technologii pozwala osiągnąć zamierzone efekty zmniejszając wydatnie koszty opracowanych rozwiązań. Dlatego wyroby nasze są i pozostaną konkurencyjne cenowo w stosunku do innych wyrobów tej samej klasy dostępnych na rynku.

#### **2. Dane techniczne:**

Sterownik **V-Max** posiada wejścia włączane bezpośrednio w istniejącą instalację elektryczną samochodu oraz wyjścia podłączane do elementów sterujących załączonych w zestawie. Parametry wejść oraz wyjść przedstawione w poniższej tabeli:

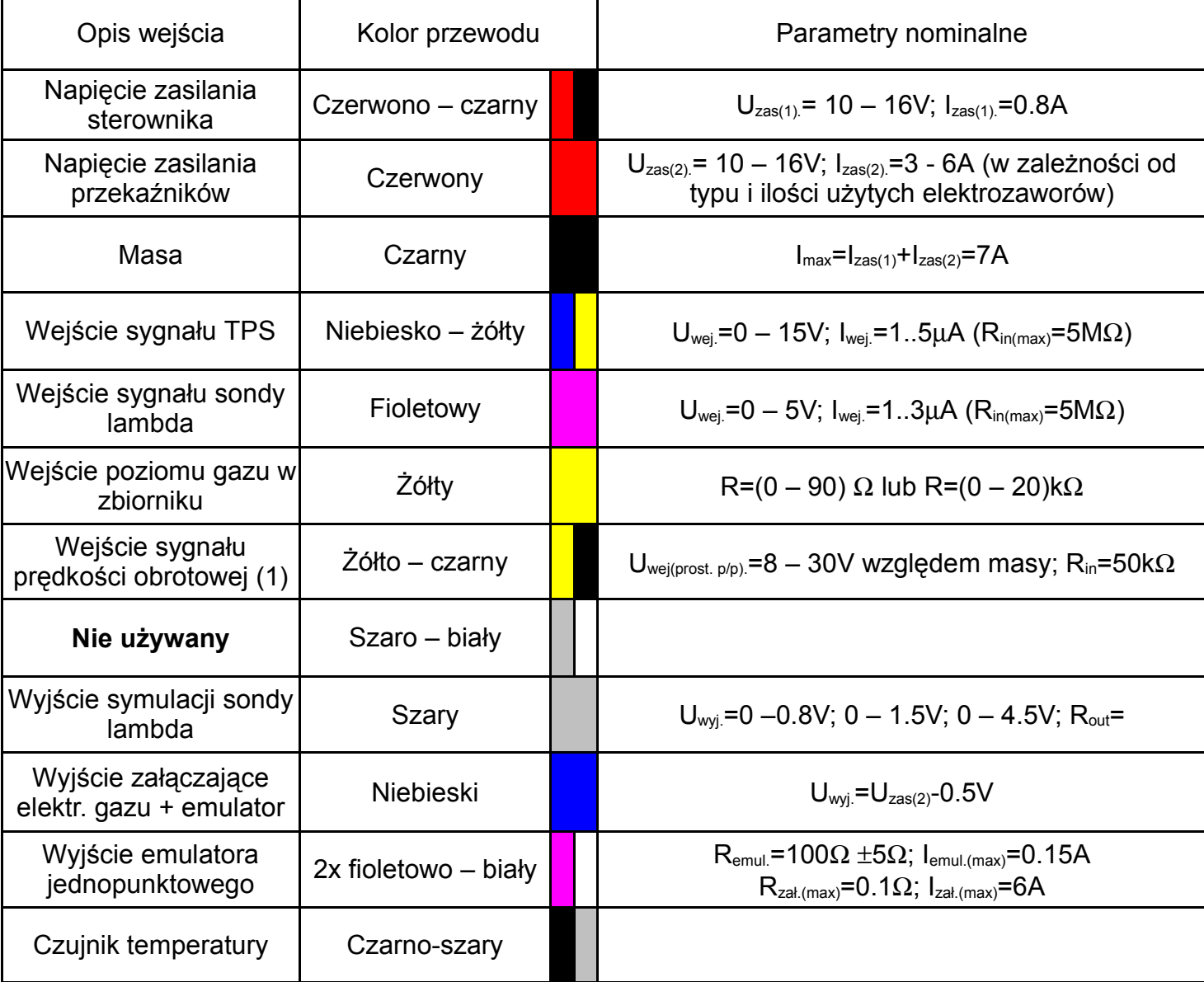

Tab. 1 – parametry wejść/wyjść

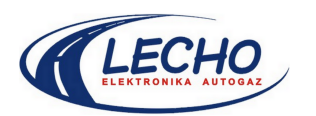

## **3. Podłączenie sterownika**

Schemat podłączenia sterownika do instalacji samochodowej przedstawiono na rys. 1.

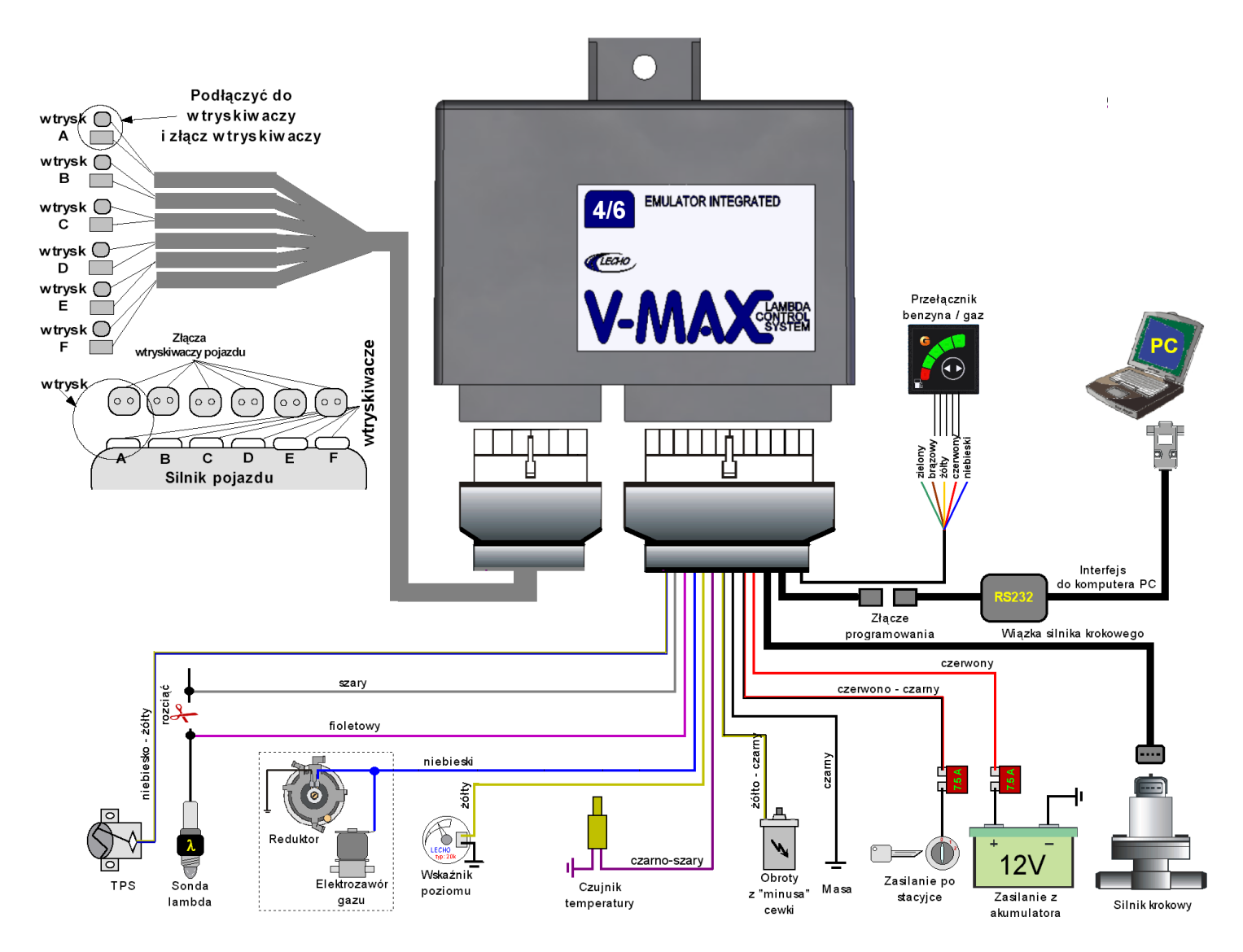

Wszystkie podłączenia należy wykonać solidnie, lutując końcówki. Niedopuszczalne jest łączenie przewodów na "skrętkę", może to doprowadzić do nieprawidłowego działania układu.

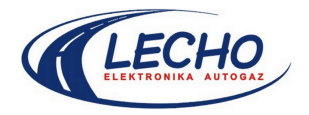

### **4. Opis funkcji wyprowadzeń**

Podłączenie silnika krokowego odbywa się za pomocą wtyku, stąd nie ma potrzeby opisywania przewodów, podłączenie nieprawidłowe nie jest możliwe.

Przewód **czerwono-czarny**: podłączenie do zasilania po przekręceniu kluczyka w stacyjce.

Przewód **czerwony**: podłaczamy pod plus akumulatora.

Przewód **niebieski**: jest wyjściem napięcia 12V używanym do włączenia elektrozaworów gazu. Na przewodzie tym pojawia się napięcie po przejściu sterownika **V-Max** w tryb jazdy na gazie. W żadnym innym przypadku nie powinno tam pojawić się napięcie. Obciążalność tego wyjścia to, maksymalnie, 6A ciągłego prądu. Daje to przelicznik na ilość podpinanych elektrozaworów: 4.

Przewód **niebiesko-żółty:** służy do pobierania sygnału z czujnika położenia przepustnicy (ang. TPS). Wartość napięcia na tym wejściu może zawierać się w granicach od 0V do 15V. Stąd można wejście to podłączać do dowolnych typów TPSów włącznie z przełącznikami do masy lub do zasilania. Ustawienie poziomu TPSu w programie sterującym to wartość napięcia na wolnych obrotach + 0.05..0.1V. Przykład TPS na wolnych obrotach: 0.65V – co daje ustawienie minimalne w programie: 0.7..0.75V. Ustawienie wartości niższych lub równych niż na wolnych obrotach nie zapewni prawidłowego działania silnika krokowego w **V-Max** .

Przewód **fioletowy** i **szary** są to standardowe podłączenia do sondy Lambda. Należy rozciąć przewód sygnałowy sondy lambda i podłączyć się do sondy przewodem fioletowym, natomiast do komputera należy podłączyć przewód szary. Sterownik odczytuje sygnał z sondy lambda i na jego podstawie dobiera optymalną dawkę gazu. Drugim przewodem podawany jest do komputera sygnał symulacji sondy, ma on za zadanie przekazywać komputerowi w samochodzie informację z sondy lambda.

Przewód **żółty**: jest to wejście poziomu gazu w zbiorniku. Zawsze podłączamy je do wskaźnika rezerwy na zbiorniku. Zalecamy wykorzystanie dodatkowego przewodu masy do podłączania wskaźników rezerwy. Przewód ten podłączamy w miejscu podpięcia do masy sterownika **V-MAX**. Zmniejsza to zakłócenia i poprawia sygnalizację poziomu gazu w zbiorniku.

Przewód **żółto-czarny:** służy do czytania sygnału obrotów. Wykorzystuje standardowy sygnał sterujący cewką zapłonową, czyli podłączamy go pod wyjście modułu zapłonowego (minus cewki).

Przewód **czarny** jest to masa, należy podłaczyć ją bezpośrednio do minusa AKUMULATORA !!!

Przewody **fioletowo – białe (oba razem w koszulce)** służą do odcinania wtryskiwacza przy pracy z wtryskiem jednopunktowym. Rezystancja po rozwarciu styków wynosi 100R co powinno wystarczyć w większości samochodów. Sterowanie czasem odcięcia odbywa się w programie. Parametr nosi nazwę: "*Czas przełączania B/G*" czas nakładania paliw. Przewody te należy podłączyć do wtryskiwacza rozcinając wcześniej przewód sygnałowy wtryskiwacza. Kolejność przewodów nie ma znaczenia.

Oddzielny przewód **czarno-szary** służy do podłączenia czujnika temperatury. Współpracuje tylko z czujnikiem dołączanym w zestawie ze sterownikiem. Polaryzacja czujnika nie ma znaczenia, kolory wyprowadzone z czujnika również mogą się różnić w różnych wykonaniach. Aby poprawnie podłączyć czujnik należy dowolny z przewodów podłączyć do masy i drugi z przewodów podłączyć do wejścia sterownika.

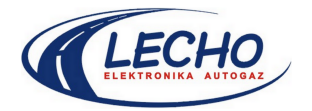

## **5. Opis programu V-Max**

Wymagania programu: System operacyjny Windows 98/Me/XP Ilość zajętej przestrzeni dysku: 2MB

UWAGA, program działa poprawnie również z przejściówkami USB-----COM. Zależnie od systemu operacyjnego mogą wystąpić problemy z komunikacją przy używaniu takiej przejściówki. Zalecamy system operacyjny: Windows XP.

Ilość pamięci RAM wykorzystywanej przez program: 30MB

Wolny port COM (RS-232C) lub wolny port USB

Do zmiany parametrów sterownika wymagany jest komputer klasy PC oraz program komputerowy V-MAX w wersji od 0.9. PO podłączeniu sterownika należy wejść w ustawienia portu komunikacyjnego i wybrać pozycję AUTODETEKCJA. Po tej czynności program wykryje port, do którego podłączony jest sterownik i potwierdzi to komunikatem na pasku statusu. Po prawidłowym połączeniu można przystąpić do programowania sterownika.

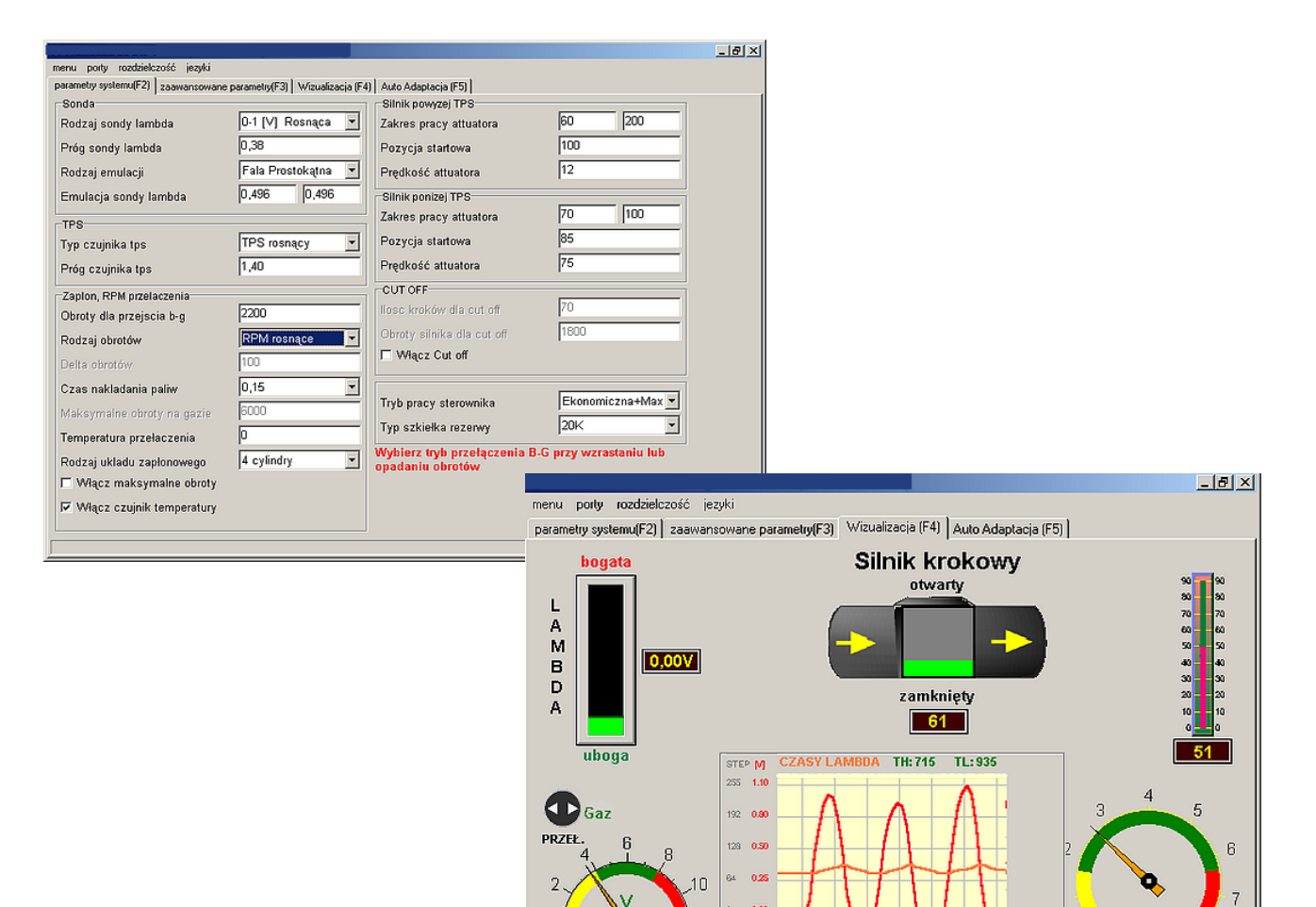

p

**TPS** 

 $3,68V$ 

**V** SIATKA

**VELANDA** 

V STEP THE PAUZA THE RPA

 $\Box$  TPS

 $\overline{a}$ 

**RPM** 

Obroty

2650

8

ň

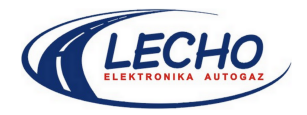

**Poruszanie się po programie:** program zbudowany jest w systemie zakładek, przemieszczanie się pomiędzy poszczególnymi zakładkami odbywa się poprzez kliknięcie myszką lub po naciśnięciu klawisza skrótu widocznego przy nazwie zakładki.

Zmiana parametru w dowolnym oknie edycyjnym dokonywana jest na bieżąco w sterowniku i nie wymagany jest dodatkowy zapis.

Każdy parametr po wybraniu okna edycyjnego jest wyjaśniony oddzielnym opisem w prawym dolnym rogu – w przypadku parametrów podstawowych i zaawansowanych.

Jakakolwiek niepoprawna wartość parametru nie jest przez program akceptowana i w zależności od parametru jest ignorowana lub zmieniana na wartość standardową.

### **6. Programowanie sterownika**

Po podłączeniu interfejsu do sterownika można przystąpić do programowania układu.

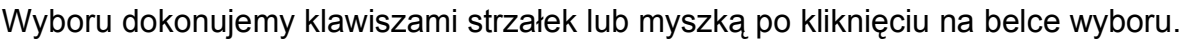

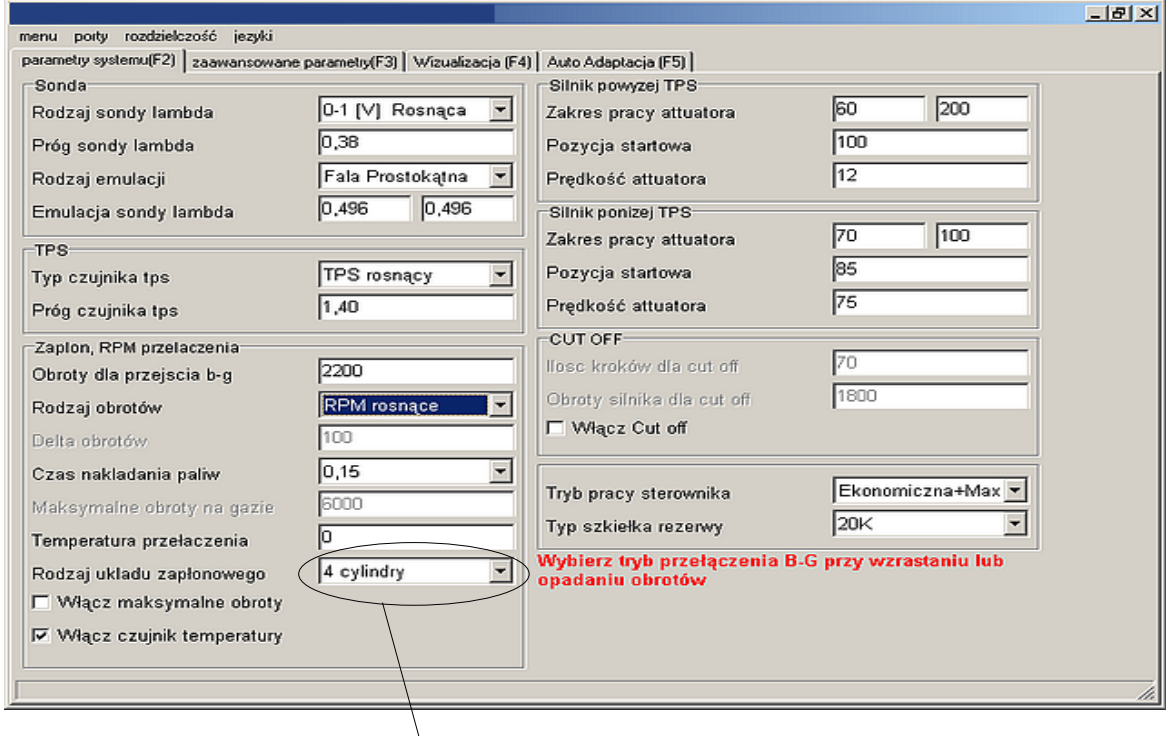

Po poprawnym wybraniu układu zapłonowego można przystąpić do ustawiania parametrów sterownika.

Podstawowe parametry takie jak rodzaj sondy lambda oraz TPS powinny być ustawione przed przełączeniem sterownika w tryb pracy na gazie. Dlatego kolejnym krokiem jest uruchomienie okna z podglądem sondy lambda, TPSu, obrotów i poziomu otwarcia silnika krokowego. Dokonujemy tego klikając na napis w oknie głównym " *Wizualizacja*" lub naciskając klawisz **F4**.

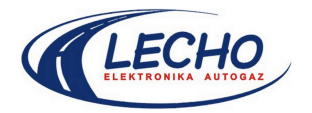

Otwiera się nowe okno:

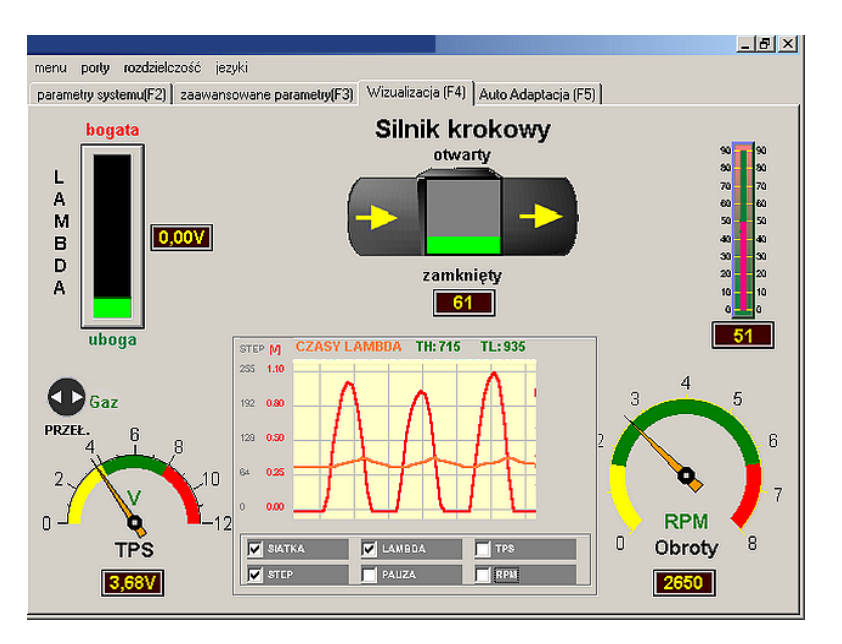

okno podglądu parametrów samochodu.

W oknie wizualizacji obserwujemy napięcie na czujniku TPS na wolnych obrotach i zapamiętujemy. Obserwujemy w jakich granicach (wykres lub słupek) zmienia się napięcie sondy lambda.

Standardowe warunki pracy TPSów to  $0 - 5V$ , od  $5 -$  do 0V,  $0 - 12V$ , 12  $-0V$ PRZEŁACZNIK, 0-2,5V, 2,5V-0.

Standardowe typy sond lambda to  $0 - 1$ V,  $0 - 5$ V lub  $5 - 0$ V (sonda działa w odwrotna strone).

#### **6a. strojenie:**

**1.** Wybieramy *TYP SONDY LAMBDA* ze standardowych typów sondy (0..1V; 0,8..1,6V; 0..5V; 5..0V), ustalamy typ na podstawie informacji z okna WIZUALIZACJA.

**2.** Kolejny parametr to *PRÓG SONDY LAMBDA*, tutaj wybieramy standardowo ½ zakresu sondy, czyli dla sondy 0..1V mamy próg 0.5V dla sond 0..5V mamy 2.5V, dla sondy 0.8..1.6V mamy 1.2V. Taki poziom progu ustawiamy tylko dla sondy nowej, której górne napięcie (mieszanki bogatej) wynosi 1V lub minimalnie mniej. Dla sond, które są wyeksploatowane i maksymalne napięcie nie osiąga górnej wartości (1V, 1.6V lub 5V) ustawiamy próg niższy. Wartość powinna być połową maksymalnego widocznego napięcia sondy lambda, czyli przy sondzie działającej w granicach: 0..0.8V należy ustawić prawidłowy próg przełączania równy 0.4V. Zapewni to zmianę kierunku ruchu silnika krokowego dokładnie w momencie zmiany składu mieszanki paliwa przy stosunku 14.7:1. Zmiany parametru w granicach: 0..5V z rozdzielczością 0.02V

**3.** Następny parametr to *PRÓG OBROTÓW BENZYNA / GAZ*, tutaj występuje całkowita dowolność w ustawieniu. Zalecana wielkość od 1800 do 2500 obr/min. Parametr ten pokazuje przy jakich obrotach silnika nastąpi przełączenie zasilania samochodu na paliwo gazowe. Zmiany parametru w granicach: 300..9950 obr/min z rozdzielczością 100 obr/min.

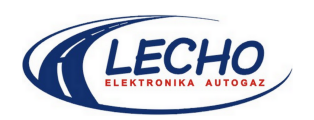

**4.** Kolejnym parametrem jest *TYP TPS*, określa kierunek zmian wartości czujnika położenia przepustnicy w stosunku do zmian prędkości obrotowej silnika. Wybieramy wartość *ROSNĄCY* w przypadku niskiej wartości napięcia na wolnych obrotach i wyższej przy zwiększeniu obrotów lub wartość **MALEJACY** w sytuacji odwrotnej. Zmiany parametru w granicach: wybieramy z listy.

**5.** Następnie jest *PRÓG CZUJNIKA TPS*, w tym parametrze należy ustawić wartość napięcia z czujnika TPS przy którym nastąpi gwałtowne otwarcie silnika krokowego do wartości maksymalnej. Jest to praca przy przechodzeniu z wolnych obrotów na obroty pracy. Wartość powinna być więc minimalnie większa niż poziom napięcia TPS na wolnych obrotach. Przy napięciu TPS na wolnych obrotach równym 0.75V należy ustawić próg równy co najmniej 0.8V. Histereza wejścia TPS wynosi 0.025V co da przełączenie przy wzroście napięcia przy wartości 0.825V i przy spadku: przy wartości 0.775V. Z racji występowania zakłóceń na przewodach doprowadzających oraz przekłamań wynikających z konstrukcji czujników TPS zalecamy ustawienie wartości wyższej o co najmniej 0.1V w stosunku do wartości na wolnych obrotach. Zmiany parametru w granicach: 0..12V z rozdzielczością 0.05V.

**6. RODZAJ OBROTÓW**, parametr ten określa moment przełączenia z zasilania benzynowego na gazowe. W przypadku wyboru wartości ROSNĄCE, nastąpi przełączenie na gaz w momencie przekroczenia ustawionych obrotów B/G. W przypadku wyboru wartości MALEJĄCE, nastąpi przełączenie na gaz po zmniejszeniu wartości obrotów o ustaloną wartość. Po wybraniu opcji **MALEJĄCE** uaktywni się poniżej dodatkowy parametr:

**6a. DELTA OBROTÓW**, który określa o ile powinny spaść obroty od wartości maksymalnej aby nastąpiło przełączenie na zasilanie gazem.

W obu przypadkach wymagane jest przekroczenie granicy ustawionej parametrem *PRÓG OBROTÓW BENZYNA / GAZ* , czyli przy ustawionej wartości równej 2000 obr/min i wybraniu opcji MALEJĄCE, należy zwiększyć obroty powyżej 2000 obr/min aby możliwe było przełączenie na gaz. Przełączenie nastąpi w momencie spadku obrotów od wartości maksymalnej o wartość ustaloną w parametrze DELTA OBROTÓW.

UWAGA. Delta obrotów jest parametrem zmienianym dynamicznie, jej wartość odpowiada progowi przełączania B/G, czyli przy progu równym 2000obr/min i delcie równej 1000obr/min podczas zwiększania obrotów do 3000obr/min i puszczeniu pedału gazu – przełączenie nastąpi przy wartości obrotów równej 2000obr/min, natomiast przy zwiększeniu obrotów do 6000obr/min i puszczeniu pedału gazu – przełączenie nastąpi przy wartości obrotów równej 3000obr/min. Faktyczna wartość spadku obrotów to:

#### *delta obrotów x ilość obrotów osiągnięta / obroty przełączania B/G*

Daje to równy czas do momentu przełączenia przy osiągnięciu wyższych obrotów Zalecane wartości parametru: 100....500 obr/min. Zakres zmian parametru 0..5000obr/min z rozdzielczością 100obr/min.

**7. ZAKRES SILNIKA KROKOWEGO POWYŻEJ TPS**, parametry te wyznaczają granice w jakich porusza się tłok silnika krokowego. Należy ustawić wartości początkowe równe 10 i 240, następnie wyjść z okna zmiany parametrów, wejść w okno wizualizacji i obserwować w jakich granicach (na gazie) porusza się silnik krokowy na wysokich obrotach (2500 – 3000 obr/min). Wartość MINIMUM (lewe okienko) ustawiamy biorąc dolny zakres silnika krokowego na wysokich obrotach i odejmujemy 15 kroków, natomiast górny zakres ustawiamy biorąc górny zakres silnika krokowego na wysokich obrotach i dodajemy 15 kroków. Czyli jeśli silnik poruszał się na wysokich obrotach w zakresie od 90..110 to ustawiamy 125 kroków w oknie maksimum (prawe okienko), 75 kroków w oknie minimum

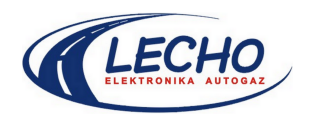

(lewe okienko), pozycję startową ustawiamy na 100 kroków (dolne okienko). Zakres zmian parametru: 0..255 kroków, gdzie 0=przepływ zamknięty, 255=przepływ maksymalny.

**8. ZAKRES SILNIKA KROKOWEGO PONIŻEJ TPS**, parametry te wyznaczają granice w jakich porusza się tłok silnika krokowego na biegu jałowym. Należy ustawić wartości początkowe równe 10 i 240, następnie wyjść z okna zmiany parametrów, wejść w okno wizualizacji i obserwować w jakich granicach (na gazie) porusza się silnik krokowy przy puszczonym "pedale gazu". Wartość MINIMUM (lewe okienko) ustawiamy biorąc dolny zakres silnika krokowego na niskich obrotach i odejmujemy 15 kroków, natomiast górny zakres ustawiamy biorąc górny zakres silnika krokowego na obrotach i dodajemy 15 kroków. Czyli jeśli silnik poruszał się na biegu jałowym w zakresie od 60..70 to ustawiamy 85 kroków w oknie maksimum (prawe okienko), 45 kroków w oknie minimum (lewe okienko), pozycję startową ustawiamy na 65 kroków (dolne okienko). Zakres zmian parametru: 0..255 kroków, gdzie 0=przepływ zamknięty, 255=przepływ maksymalny.

**9. CZASY SONDY LAMBDA**, te parametry ustawiają kształt i okres sygnału symulującego sondę lambda dla komputera w samochodzie. Czasy symulacji powinny odpowiadać rzeczywistym odczytom sondy lambda przy jeździe na zasilaniu benzyną przekaźnik. Z racji szybkiej regulacji składu mieszanki na benzynie, praktycznie niemożliwe jest odczytanie czasów sondy lambda przy pracy na benzynie, dlatego należy przełączyć zasilanie na gaz i wtedy dokonać oględzin czasów reakcji sondy lambda (okno WIZUALIZACJA i oscyloskop z włączonym przebiegiem LAMBDA). Przyjmuje się, że czas reakcji sondy na gazie jest dwukrotnie dłuższy niż przy pracy na benzynie. Stąd odczytane czasy mieszanki bogatej i ubogiej przy średnich obrotach (około 2000obr/min) należy skrócić o połowę i takie wartości wpisać w parametrach *CZASY SONDY LAMBDA*. Wartości wpisujemy odpowiednio: okno po lewej stronie – czas mieszanki bogatej (TH – Time High), okno po prawej stronie – czas mieszanki ubogiej (TL – Time Low). Wartości należy podać w milisekundach (1ms = 0.001s). Zakres wprowadzanych danych wynosi od 0 do 4000ms. Wartość maksymalna sumy TH+TL wynosi 8000ms. Dla układu idealnego wartość TH oraz TL powinny być równe.

Sterownik umożliwia całkowite wyłączenie symulacji, wystarczy wtedy zaznaczyć pole: *SYMULACJA TYPU BOSCH* lub wpisać w TH i TL wartości 0 ms. Na wyjściu symulacji pojawi się wtedy masa.

**UWAGA**. Nieprawidłowe dobranie wartości TH i TL doprowadzi do zgłaszania błędu w postaci zaświecenia wskaźnika CHECK w samochodzie, należy wtedy skorygować wartości do momentu zgaśnięcia wskaźnika CHECK.

**10. WŁĄCZENIE CUTOFF**, parametr ten określa funkcję CutOff, czyli częściowe odcięcie dopływu gazu przy hamowaniu silnikiem. Funkcja ta wykorzystywana jest w samochodach z automatyczną skrzynią biegów oraz w nowszych samochodach ze skrzynią manualną, w których komputer odłącza wtryskiwacze benzyny przy hamowaniu. W przypadku włączenia pojawiają się dodatkowe parametry poniżej:

**10a. SILNIK KROKOWY PRZY CUTOFF**, parametr, który określa wartość poziomu silnika krokowego do którego zostanie ustawiony przy zdjęciu nogi z gazu podczas jazdy. Wartość ta powinna mieścić się w zakresie pracy silnika krokowego (pomiędzy min i maks.) Aby zdusić silnik należy ustawić wartość bliską minimum silnika krokowego. Zakres zmian od 0 do 255 kroków. Zalecana wartość: minimum silnika krokowego + 5 kroków.

**10b. OBROTY DLA CUTOFF**, ten parametr określa poziom obrotów silnika samochodu do którego funkcja CUTOFF będzie działać. Przy schodzeniu z obrotów i włączonej funkcji CUTOFF silnik krokowy pozostaje na ustawionej wartości do momentu spadku prędkości poniżej ustawionej w tym parametrze. Nie można ustawiać parametru o wartości mniejszej lub równej wolnym obrotom,

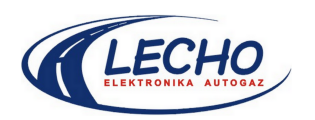

doprowadzi to do zgaśnięcia silnik lub do braku regulacji składu mieszanki na wolnych obrotach. Należy ustawić wartość co najmniej o 500..1000 obr/min większą niż wartość wolnych obrotów. Zakres zmian parametru wynosi 300..9950 obr/min z rozdzielczością 1000 obr/min.

**11. OTWARCIE SILNIKA KROKOWEGO,** parametr określa wielkość dodatkowego otwarcia silnika krokowego podczas pracy powyżej progu TPS. Daje to możliwość lekkiej zwyżki dawki gazu podczas normalnej jazdy. Wartość powinna wynosi od 2 do 10ciu kroków, przy większej wartości może następować przelewanie gazu. Funkcja sprawdza poziom napięcia TPS i jeśli w ciągu 0.5s przyrost napięcia TPS jest większy niż 20% wartości chwilowej to następuje dodatkowe otwarcie silnika krokowego z maksymalną prędkością (niezależnie od ustawionej prędkości silnika krokowego powyżej TPS). Parametr ten zapobiega również chwilowemu zubażaniu mieszanki dzięki czemu nie dopuszcza do wybuchów gazu. W samochodach z kolektorem z tworzywa sztucznego należy ustawiać parametr w przedziale od 5 do 12 kroków w zależności od pojemności silnika (im większa pojemność tym większa wartość parametru). Zakres zmian parametru: 2..50 kroków.

**12. TRYB PRACY**, parametr określa charakter pracy silnika krokowego w momencie przejścia z wolnych obrotów do obrotów pracy. Przy wybranej opcji: *EKONOMICZNA*, silnik krokowy po przekroczeniu progu TPS otwiera się z prędkością równą 1 do pozycji startowej powyżej TPSu, a następnie zaczyna być sterowany sygnałem sondy lambda. *EKONOMICZNA+MAX OTWARCIE*, silnik krokowy po przekroczeniu progu TPS otwiera się z prędkością równą 1 do pozycji maksymalnego otwarcia powyżej TPSu, a następnie wraca do pozycji startowej powyżej TPSu, po czym zaczyna być sterowany sygnałem sondy lambda. Przy wybranej opcji *DYNAMICZNA*, silnik krokowy po przekroczeniu progu TPS otwiera się z prędkością równą 1 do wartości maksimum powyżej TPSu i zaczyna być sterowany sondą lambda. Ustawienie rodzaju trybu pracy zależy od typu silnika, należy dobrać eksperymentalnie jedną z opcji przy której silnik samochodu będzie pracował optymalnie.

**13. TYP SZKIEŁKA REZERWY**, parametr określa typ czujnika poziomu gazu umieszczonego na wielozaworze. Dopuszczalne typy czujników to: 0..90Ω (wielozawory *BRC*), 0..20kΩ (wielozawory *LOVATO, TOMASETTO, OMVL*) oraz zwykły czujnik rezerwy bez pełnego wskazania – należy wybrać opcję 0..90Ω.

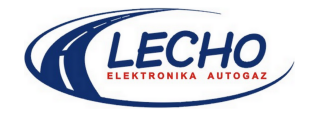

### **7. Parametry zaawansowane**

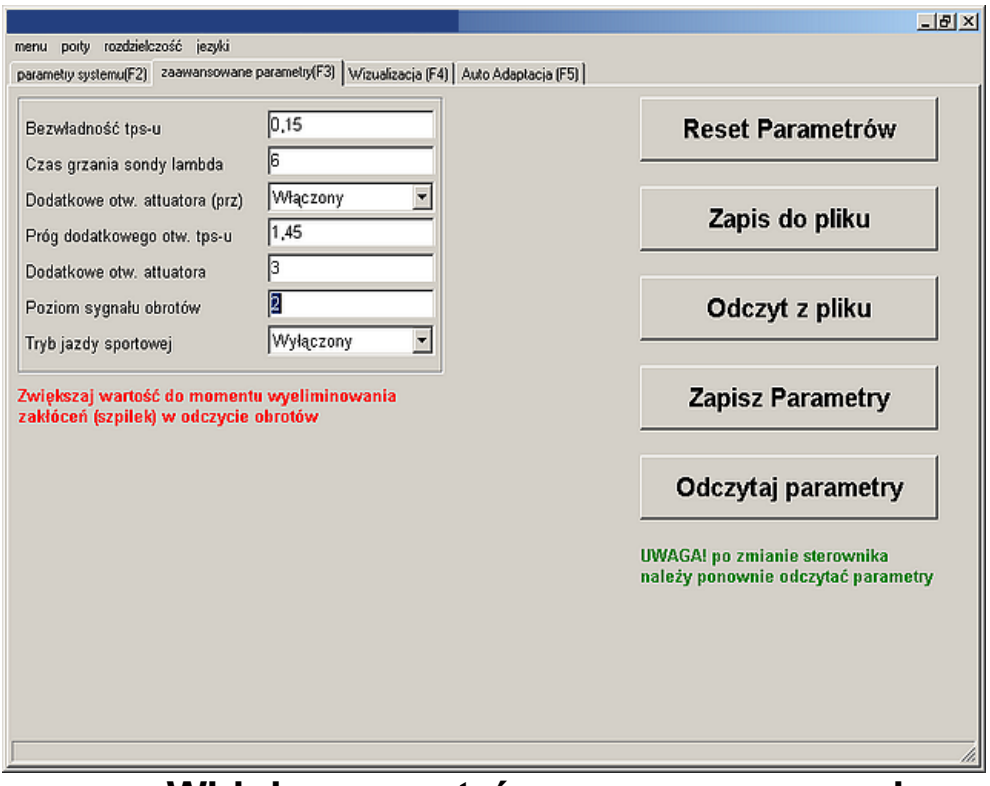

**Widok parametrów zaawansowanych**

1. **Bezwładność TPSu** określana jest jako wartość tolerancji dla wahań tpsu po przekroczeniu której nastąpi zmiana położenia silnika krokowego.

2. **Czas grzania sondy lambda** (w sekundach) okres braku reakcji na sygnał z sondy lambda przez sterownik.

3. **Dodatkowe otwarcie attuatora** można ustawić na dwa sposoby: włączony, jeżeli chcemy zaaplikować dodatkowa dawkę gazu przy gwałtownym przyspieszaniu lub wyłączony

4. **Próg dodatkowego otwarcia** TPSu jest to wartość bezwzględna wyrażona w woltach po przekroczeniu, której nastąpi dodatkowe otwarcie attuatora przy jednoczesnym ustawieniu poprzedniego parametru w pozycji włączony.

5. **Dodatkowe otwarcie attuatora** o ile kroków wzrośnie otwarcie silnika krokowego przy gwałtownym przyspieszaniu.

6. **Poziom sygnału obrotów** inaczej można określić jako wartość tłumienia zakłóceń sygnału obrotów. Można ustawić w zakresie od 0 do 255 zwiększając do momentu uzyskania wartości sygnału obrotów bez zakłóceń.

7. **Tryb jazdy sportowej** jeżeli jest włączony umożliwia podanie większej dawki gazu, co powoduje zwiększenie mocy silnika, ale także zwiększa zużycie paliwa.

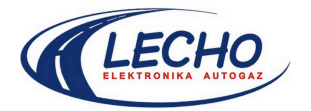

### **8. Podłączenie klipsa (przełącznika)**

Sygnalizacja stanu pracy:

**Benzyna:** nie świecą diody w przełączniku

**Praca automatyczna:** błyskają diody **R** lub **G<sup>1</sup>** do **G<sup>4</sup>** (w zależności od poziomu gazu w zbiorniku). **Gaz:** świecą ciągle diody oznaczone **G** (w zależności od poziomu gazu w zbiorniku).

**Sygnalizacja rezerwy:** (działa przy pracy na gazie) dioda oznaczona **R**świeci ciągle. **Uwaga!** Ciągłe wskazanie poziomu gazu działa z czujnikiem rezystancyjnym umieszczonym na wielozaworze.

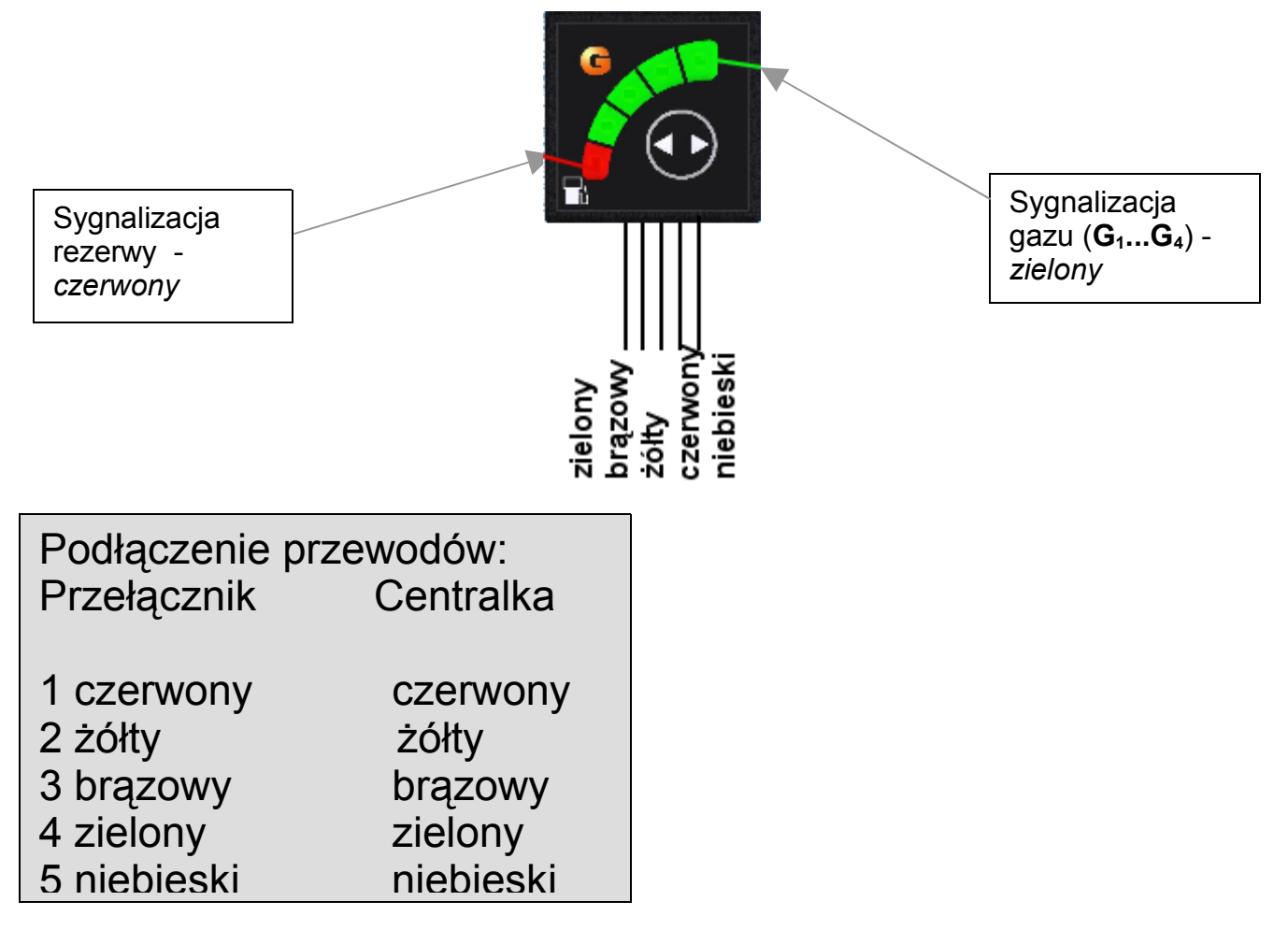

schemat podłączenia przełącznika (klipsa)

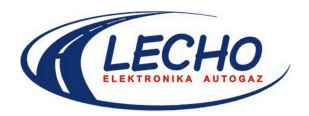

## **9. Zawartość zestawu V-MAX:**

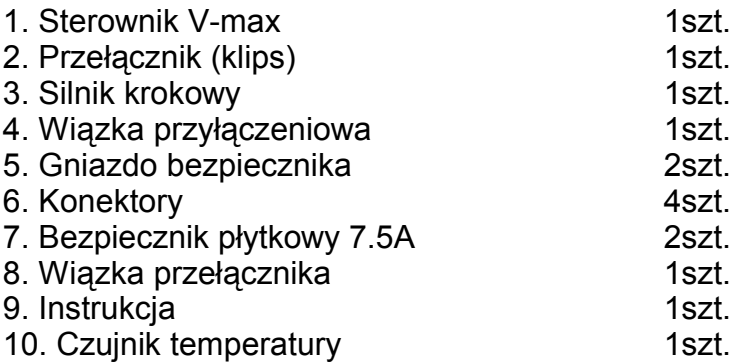

### **10. Kontakt**

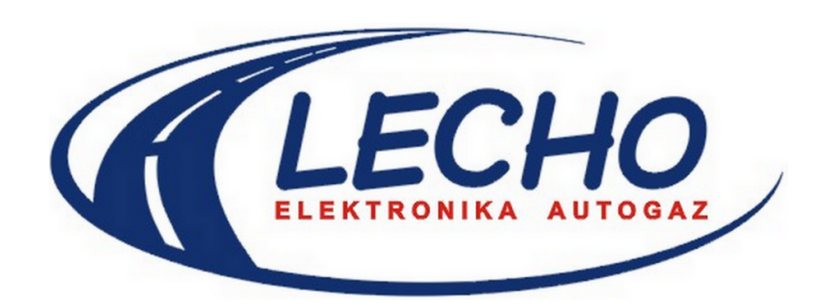

15-124 Białystok ul. Gen. Andersa 5D/4 tel. (085) 675 45 03; fax. (085) 675 52 34

*www.lecholpg.pl*

Korespondencja:

Dział handlowy **handel@lecholpg.pl**<br>Dział techniczny **technika@lecholpg.p** [technika@lecholpg.pl](mailto:technika@lecholpg.pl)

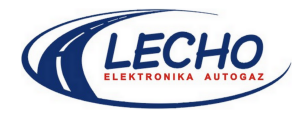

## **Gwarancja:**

Producent gwarantuje prawidłowe działanie układu przez okres 12 m-cy od daty zakupu. W przypadku stwierdzenia nieprawidłowego działania prosimy o przesłanie układu wraz z niniejszą instrukcją oraz opisem usterki do punktu zakupu urządzenia. Reklamacji nie podlegają układy uszkodzone w wyniku nieprawidłowego podłączenia, ingerencji osób niepowołanych lub uszkodzone mechanicznie.

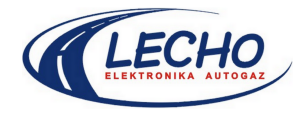